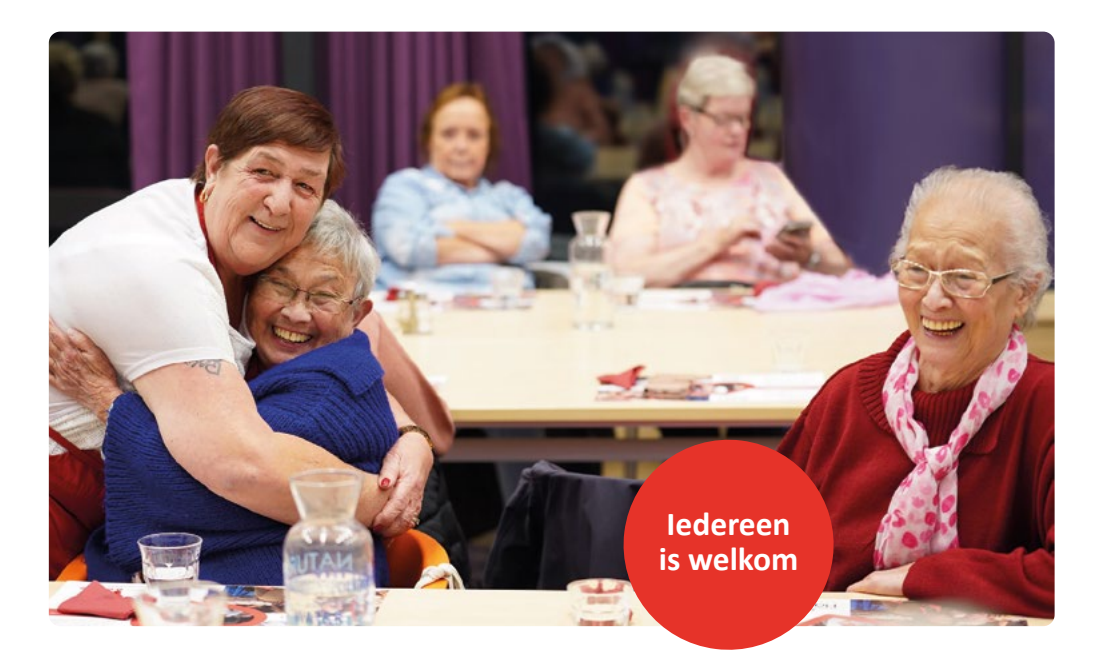

## **Hoe werkt dat, online reserveren?**

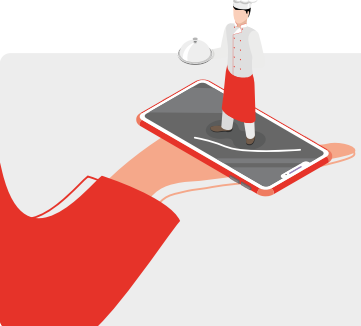

Resto VanHarte stapt over op een nieuw systeem om online te reserveren. Dit maakt reserveren makkelijker en sneller. Met behulp van deze flyer leggen we je stap voor stap uit hoe je online bij jouw favoriete Resto kan reserveren.

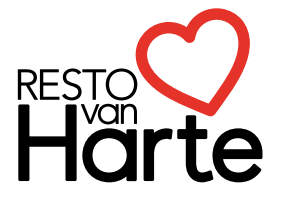

Hét recept voor een betere buurt

**Online reserveren, ga naar: [www.restovanharte.nl/kom-eten](https://restovanharte.nl/kom-eten)** 

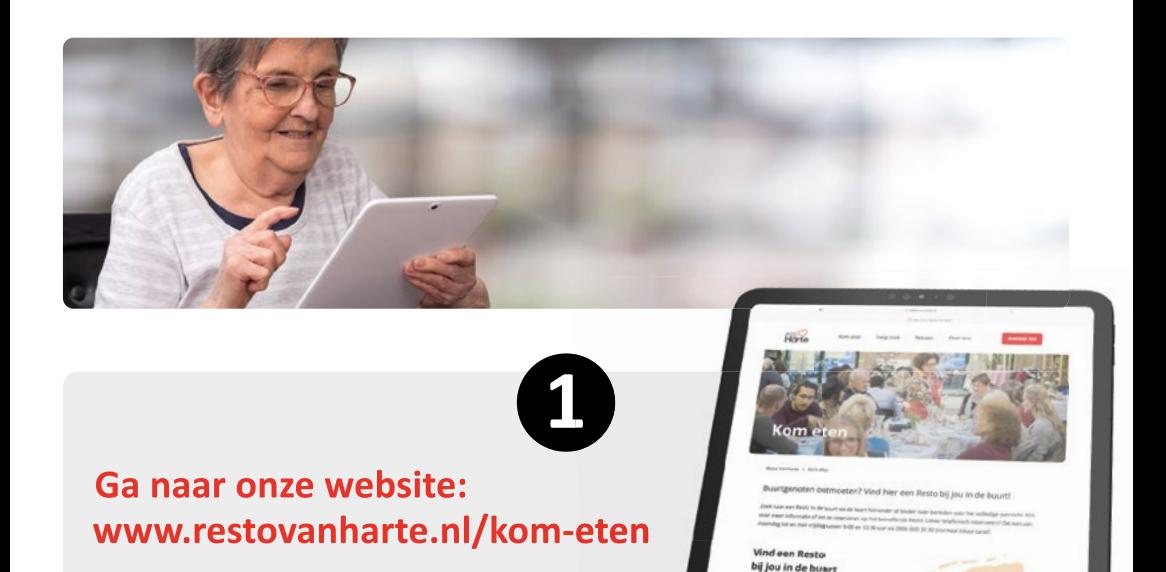

**B**

**C Klik op de knop Reserveren.**

**B Of klik op de stad waar je** 

**wilt reserveren.** 

**A Kies een plaats of vul je postcode in.** 

**D Klik vervolgens op de knop Reserveer van de Resto van jouw keuze.**

**A**

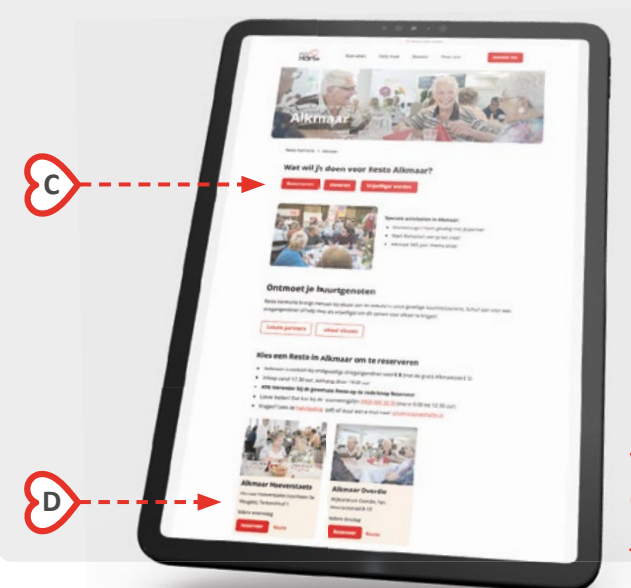

**Kijk voor het invullen van je reservering op de volgende pagina's:**

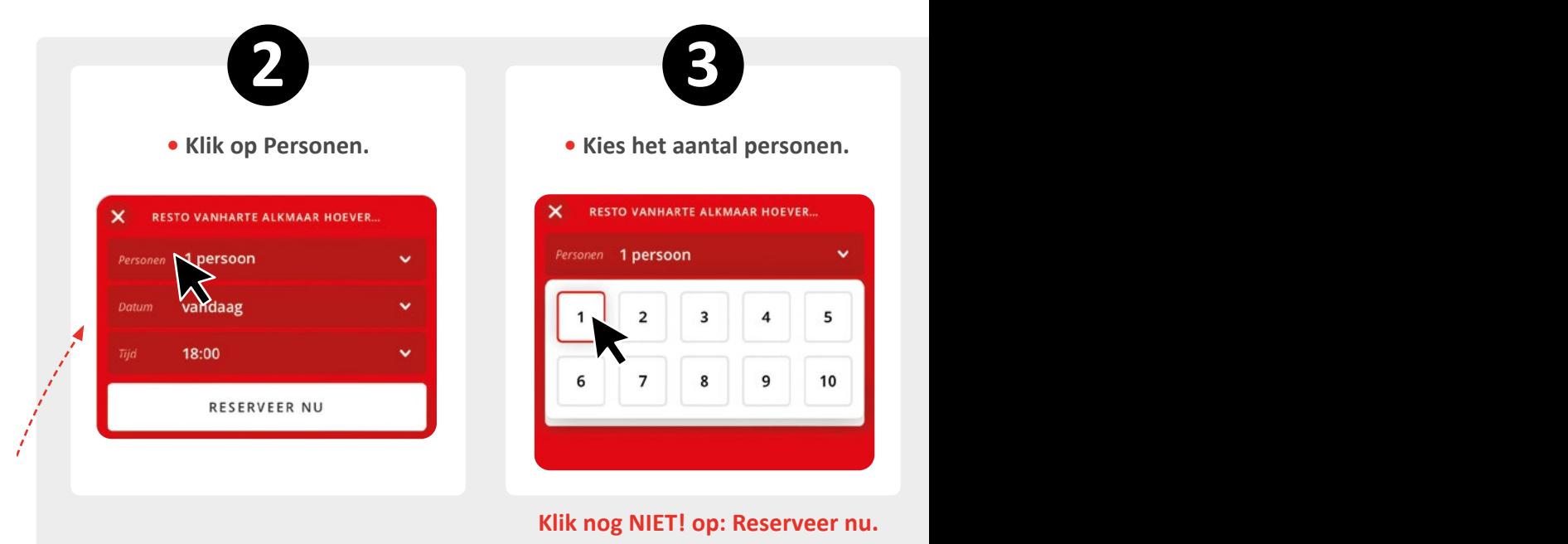

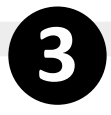

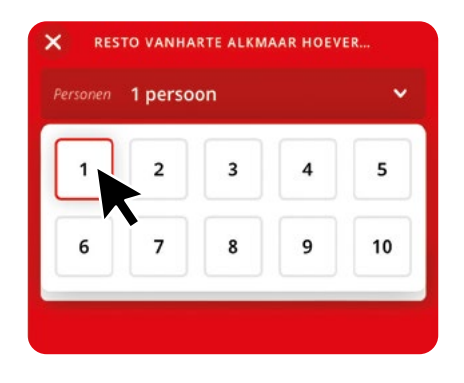

## **Klik nog NIET! op: Reserveer nu.**

**Alleen de data waarop de data waarop de gekozen van de gekozen van de gekozen van de gekozen van de gekozen van de gekozen van de gekozen van de gekozen van de gekozen van de gekozen van de gekozen van de gekozen van de g personen, ga je vanzelf terug Als je hebt geklikt op het naar het vorige scherm:**

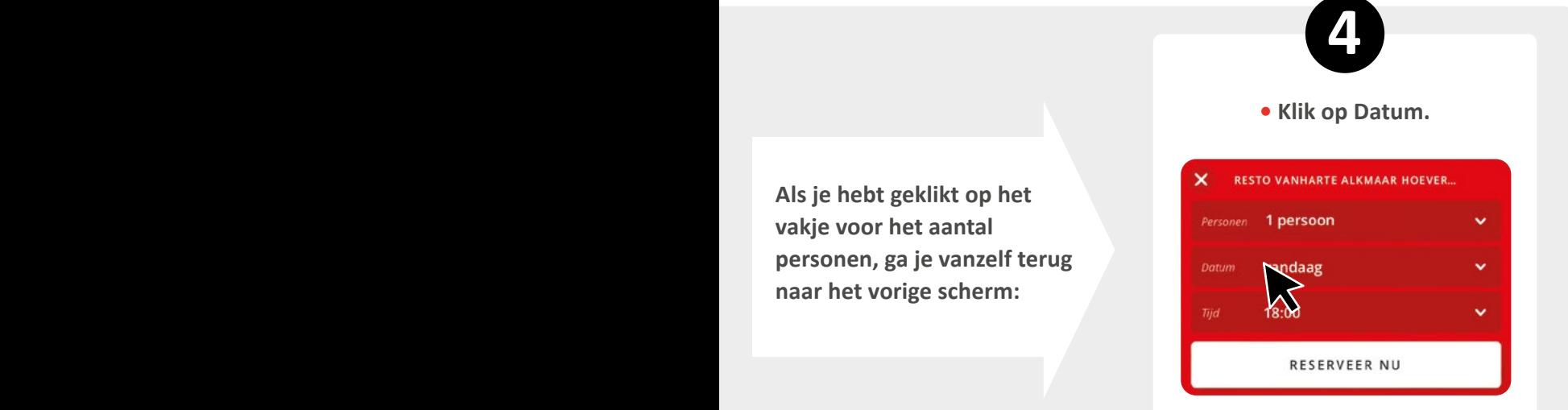

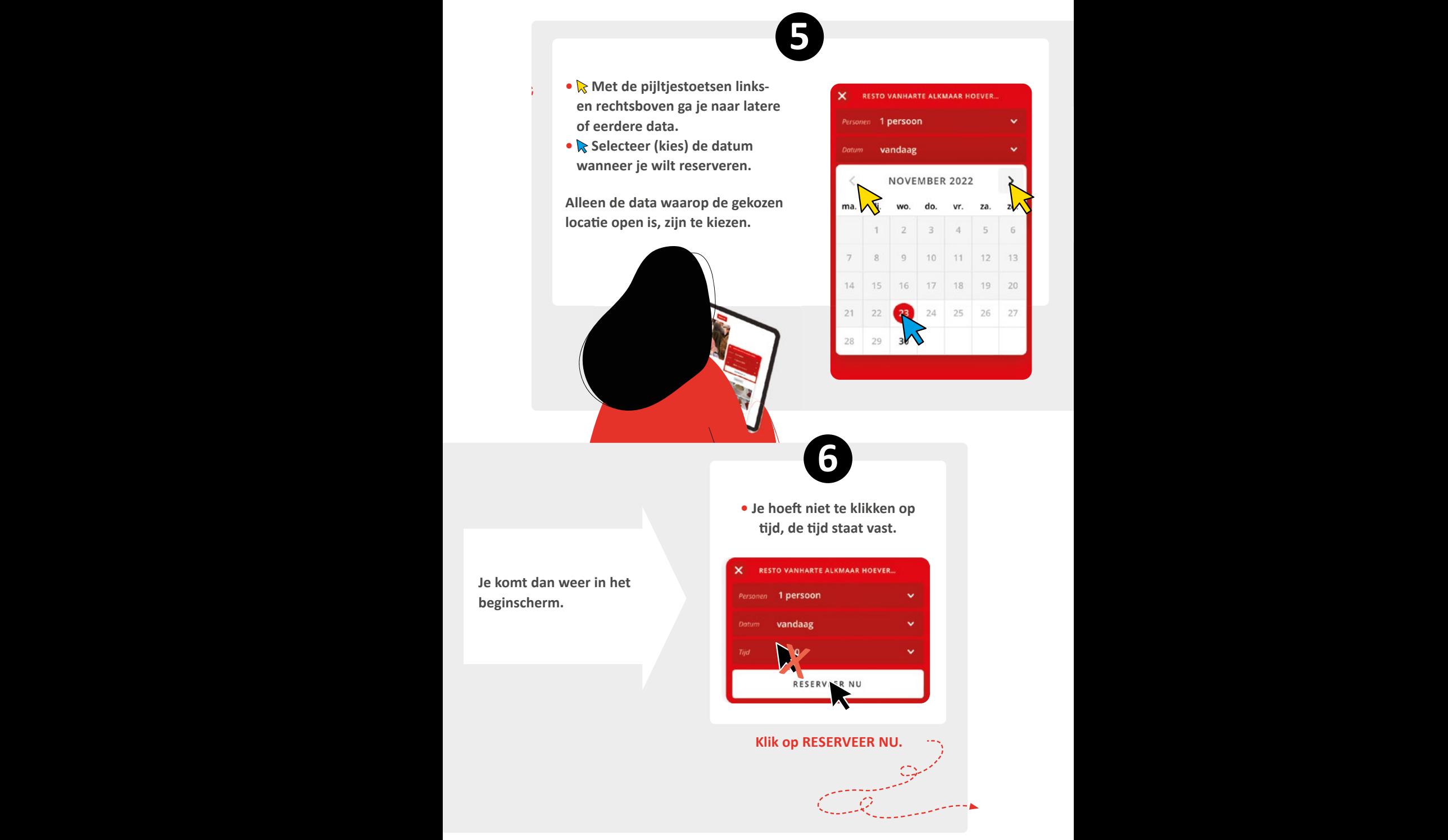

**Kijk op de volgende pagina:**

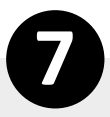

**Vul s.v.p. je voor- en achternaam, e-mailadres en telefoonnummer in.** 

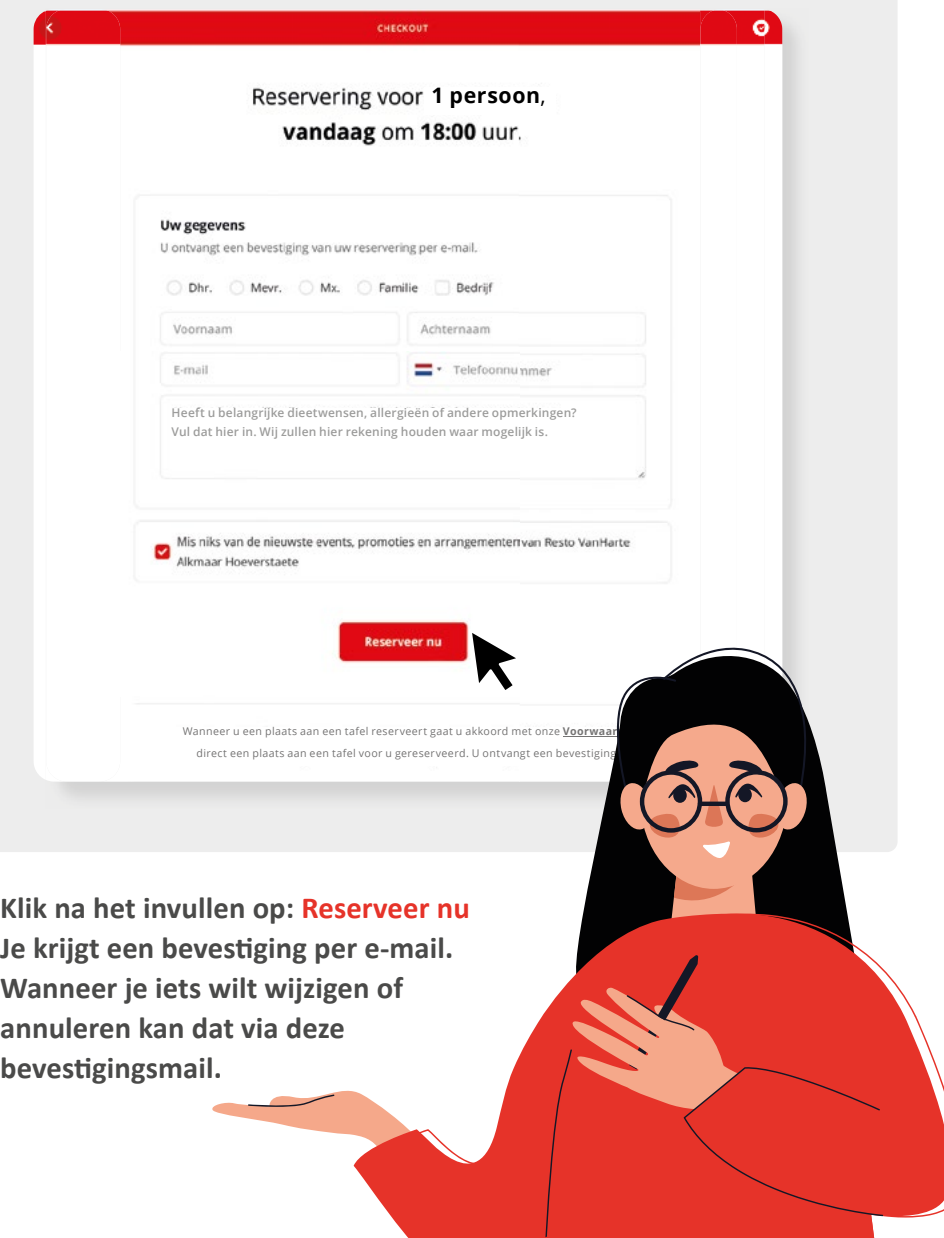

 $\overline{\mathscr{A}}$ 

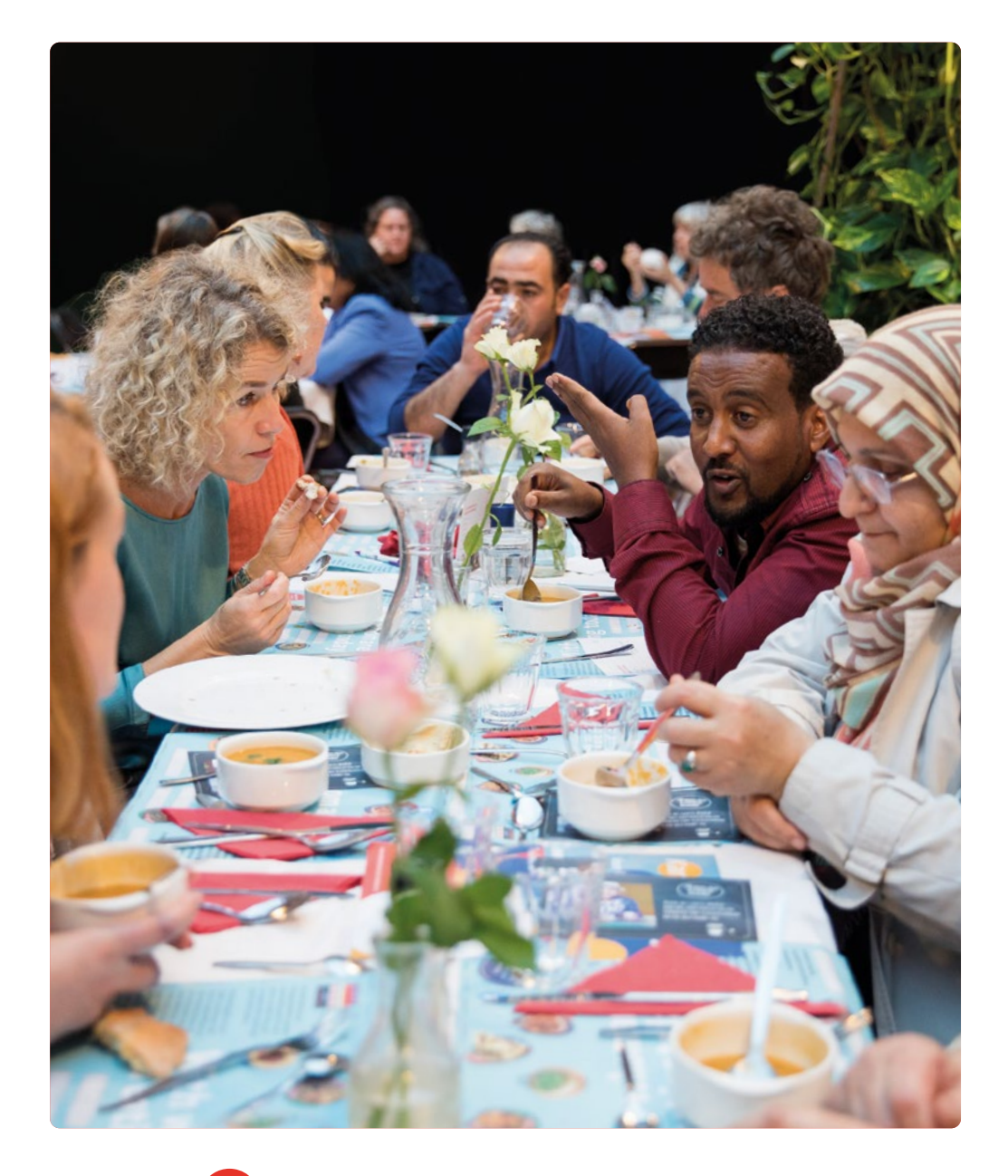

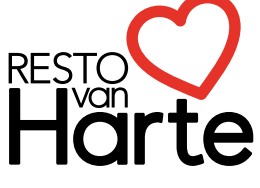

Hét recept voor een betere buurt

**Tot snel in ons buurtrestaurant!**

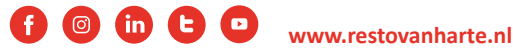